# 在300系列託管交換器上啟用簡易網路管理通訊協 定(SNMP)服務

### 目標 T

簡單網路管理協定(SNMP)是用於管理和監控網路的應用層協定。為了讓不同的SNMP功能正 常工作,您首先需要啟用SNMP服務。本文說明如何在300系列託管交換器上啟用SNMP服務 。

## 適用裝置

·SF/SG 300系列託管交換器

## 軟體版本

•1.3.0.62

### 啟用SNMP服務 Ĩ

步驟1.登入到Web配置實用程式並選擇安全> TCP/UDP服務。將開啟TCP/UDP Services頁面 :

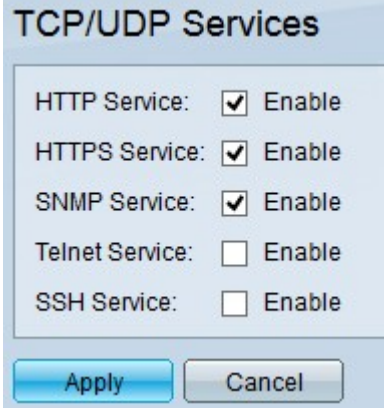

步驟2.選中SNMP Service覈取方塊以在交換機上啟用SNMP功能。

步驟3.按一下Apply以啟用SNMP服務。